# 2371\_2372\_2373系列 离散量输入输出卡

# 产品使用手册 V6.01.02

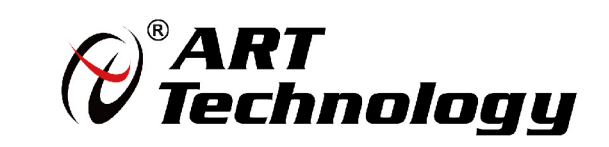

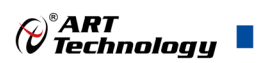

1

# <span id="page-1-0"></span>关于本手册

本手册为阿尔泰科技推出的 PCI2371、PCI2372、PCI2373、PXI2371、PXI2372、PXI2373 六款 离散量输入输出卡的硬件使用说明书,其中包括快速上手、产品功能概述、设备特性、离散量输入 原理、离散量输出原理、产品保修等。

 $E^{\prime}$ 为了方便阅读,下述将 **2371**、**2372**、**2373** 系列离散量输入输出卡简称为 **237X**。

文档版本:V6.01.02

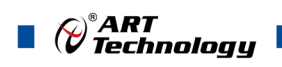

# <span id="page-2-0"></span>选型指南

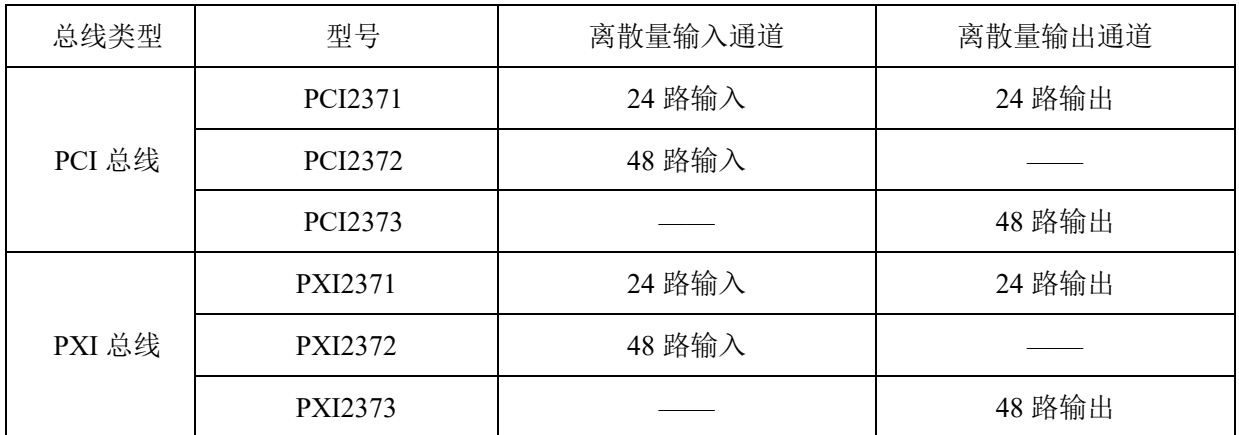

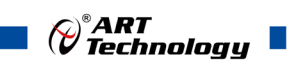

# 目录

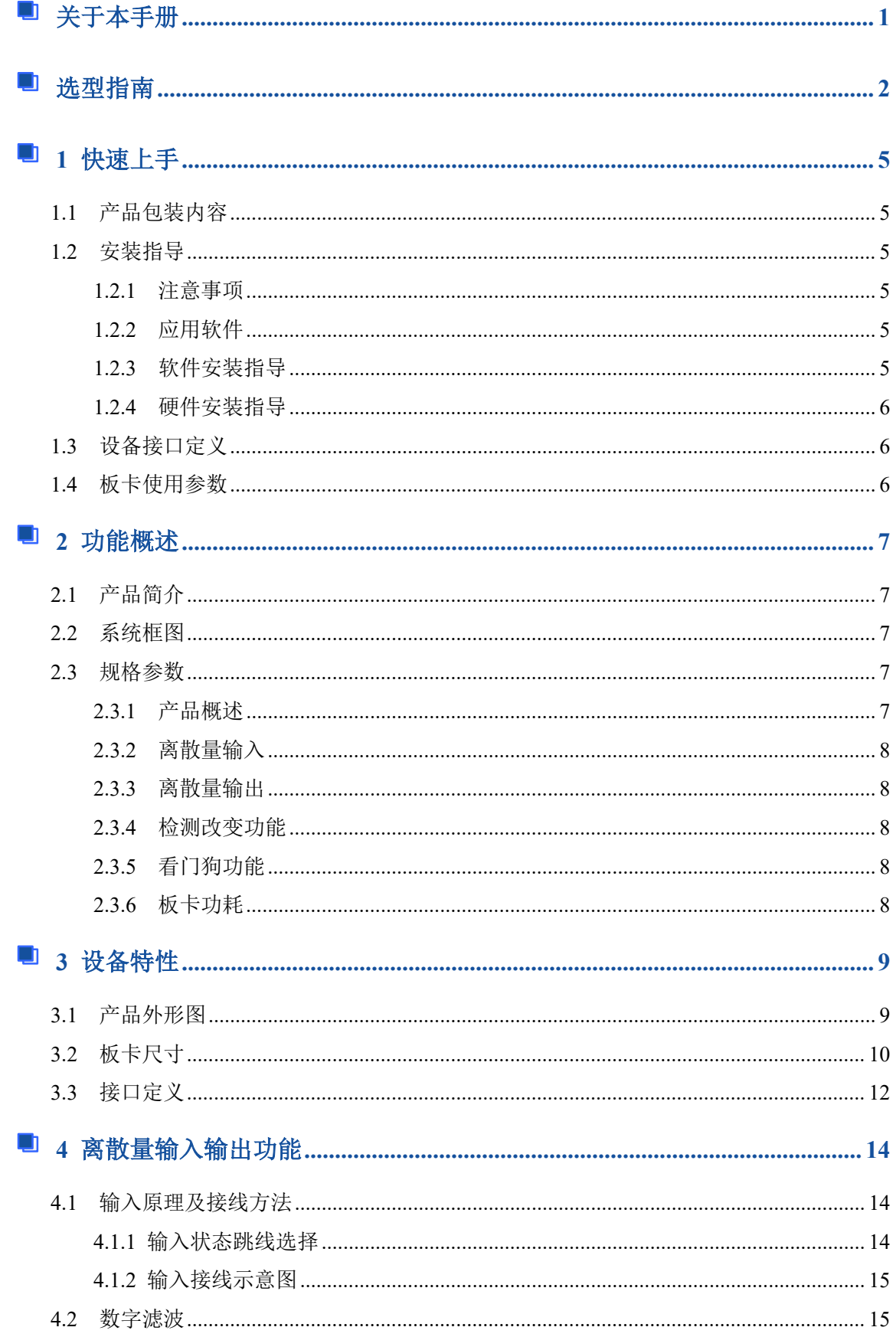

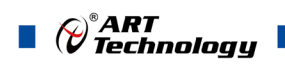

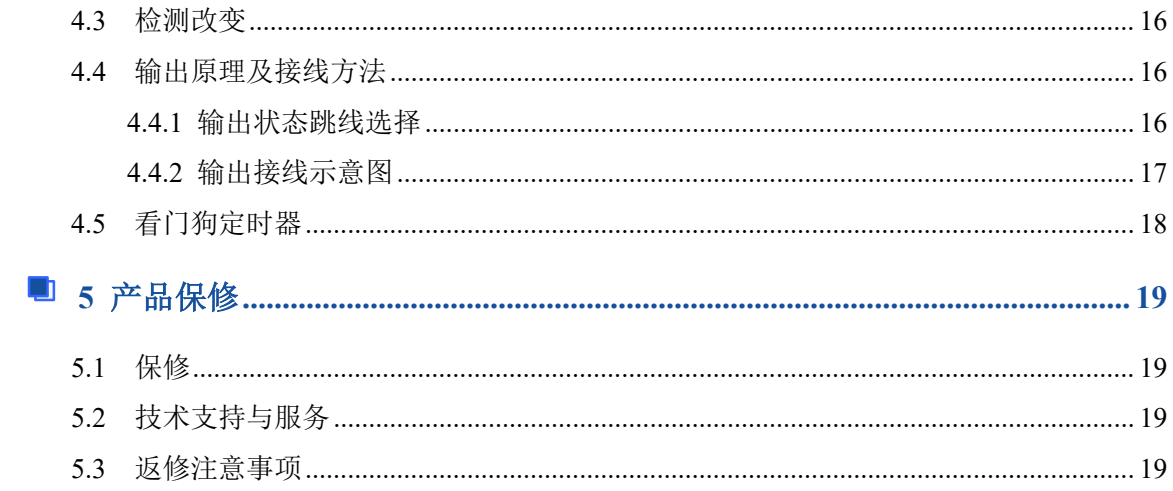

# <span id="page-5-0"></span>■ 1 快速上手

本章主要介绍初次使用 237X 需要了解和掌握的知识,以及需要的相关准备工作,可以帮助用 户熟悉 237X 使用流程,快速上手。

#### <span id="page-5-1"></span>1.1 产品包装内容

打开 237X 板卡包装后,用户将会发现如下物品:

■ 237X 板卡一个。

■ 阿尔泰科技软件光盘一张,该光盘包括如下内容:

- 1) 、本公司所有产品驱动程序,用户可在文件夹下找到 ART-DAQ 软件安装包。
- 2) 、用户手册(pdf 格式电子版文档)。

#### <span id="page-5-2"></span>1.2 安装指导

#### <span id="page-5-3"></span>1.2.1 注意事项

1)、先用手触摸机箱的金属部分来移除身体所附的静电,也可使用接地腕带。

2)、取卡时只能握住卡的边缘或金属托架,不要触碰电子元件,防止芯片受到静电的危害。

3)、检查板卡上是否有明显的外部损伤如元件松动或损坏等。 如果有明显损坏,请立即与销售 人员联系,切勿将损坏的板卡安装至系统。

#### 4)、不可带电插拔。

#### <span id="page-5-4"></span>1.2.2 应用软件

用户在使用 237X 时,可以根据实际需要安装相关的应用开发环境,例如 Microsoft Visual Studio、 NI LabVIEW 等。

ART-DAQ 是北京阿尔泰科技发展有限公司采集设备的驱动程序及开发套件,用以实现从简单到 复杂的数据采集任务,高效快速搭建测试系统。

- 支持大多数 ART 硬件设备。
- 支持的操作系统:Windows 10/8/7/XP,LabVIEW RT(Linux 的支持情况,请致电技术支持 咨询 400-860-3335)。
- 支持的编程语言和平台有:C/C++, LabVIEW 等。
- 提供 VC、C#、Labview 的编程范例程序, 在{ART Technology Directory\ART-DAQ\Sample} 目录中可以找到。
- 设备驱动提供的 dll, 可以在 Windows 平台下的几乎任何编程环境中使用。

#### <span id="page-5-5"></span>1.2.3 软件安装指导

在不同操作系统下安装 237X 的方法一致。

第一步: 将产品包装中附带的光盘 精入光驱中, 等待识别到光盘后, 可杳找到 ART-DAO 软件安装包;如果您的硬件平台设备没有光驱,请从阿尔泰科技官网下载 ART-DAQ 软件安装包, 链接地址: <http://www.art-control.com/>。

第二步: 双击 ART-DAO 软件安装包, 进入安装向导, 按照向导提示进行每一步安装即完成。

5

©<sup>®</sup>ART<br>V Technology

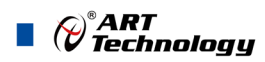

#### <span id="page-6-0"></span>1.2.4 硬件安装指导

在硬件安装前首先必须关闭系统电源,待板卡固定后开机,正确安装后开机,系统会自动安装 驱动,若未成功安装驱动按下述方法操作。

1)、打开 DMC(设备管理配置工具)。

2)、选中要安装的设备,右击选择'更新驱动',按向导提示进行下一步安装即完成。

## <span id="page-6-1"></span>1.3 设备接口定义

237X 相关接口信息可以参见本手册接口定义章节。

#### <span id="page-6-2"></span>1.4 板卡使用参数

商业级:

- ◆ 工作温度范围: 0°C ~ 50°C
- ◆ 工作相对湿度范围: 10% ~ +90%RH (无结露)
- ◆ 存储相对湿度: 5% ~ +95% RH (无结露)
- ◆ 存储温度范围: -20℃ ~ +70℃

工业级:可定制,请咨询销售。

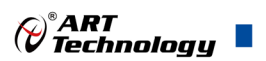

# <span id="page-7-0"></span>■ 2 功能概述

本章主要介绍 237X 的系统组成及基本特性,为用户整体了解 237X 的相关特性提供参考。

## <span id="page-7-1"></span>2.1 产品简介

237X 板卡是本公司推出的一系列高密度离散量输入输出卡,每通道可通过跳线实现切换电源/ 开、电源/地、地/开 三种输入状态选择,输入通道支持数字滤波功能,输出通道支持看门狗功能; 其强大的功能能够满足不同用户的自动化控制需求,良好的兼容性适用于各类系统配置。

2371 提供 24 路离散量输入,24 路离散量输出;

2372 提供 48 路离散量输入;

2373 提供 48 路离散量输出。

# <span id="page-7-2"></span>2.2 系统框图

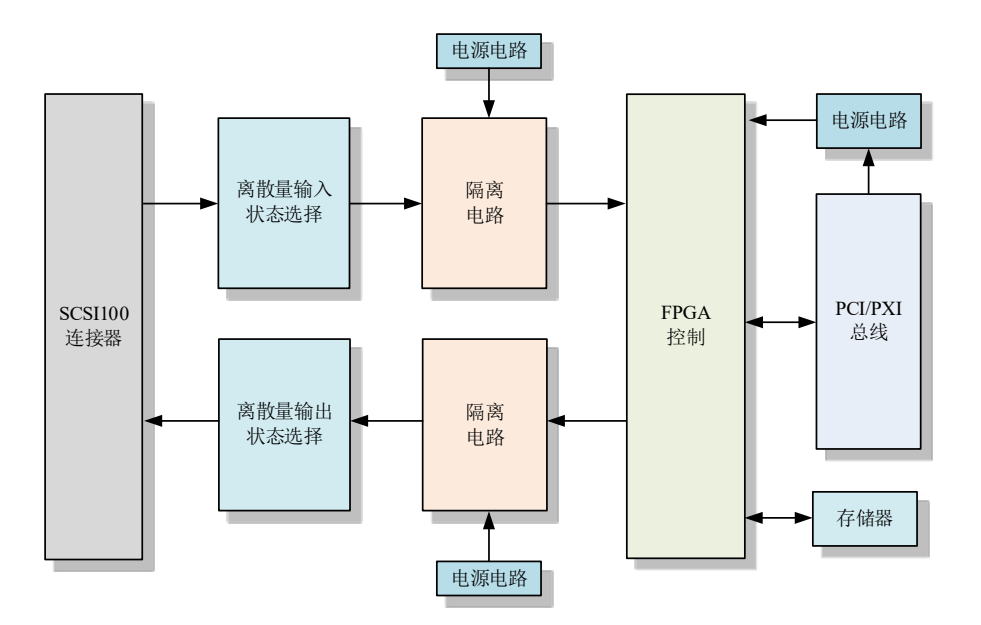

图 2-2-1 237X 系统框图

237X 系统框图主要由 FPGA、隔离电路、离散量输入输出状态选择、存储器等组成。

## <span id="page-7-3"></span>2.3 规格参数

#### <span id="page-7-4"></span>2.3.1 产品概述

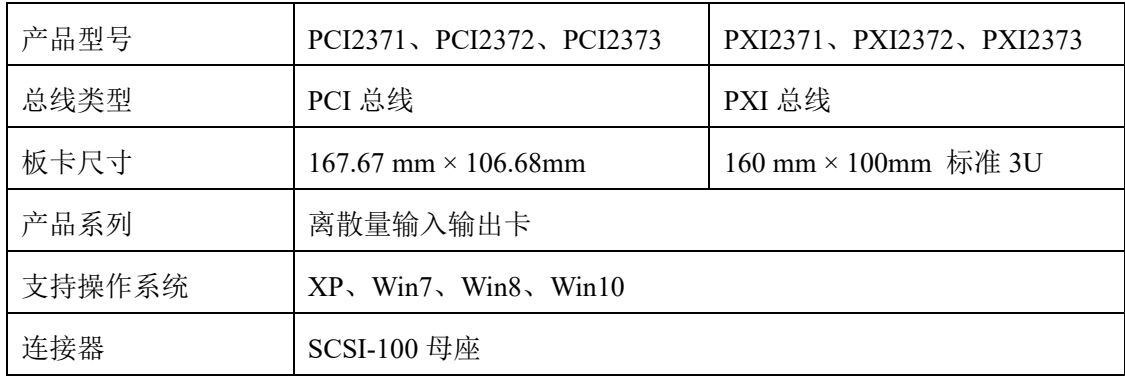

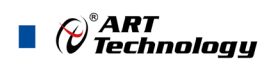

# <span id="page-8-0"></span>2.3.2 离散量输入

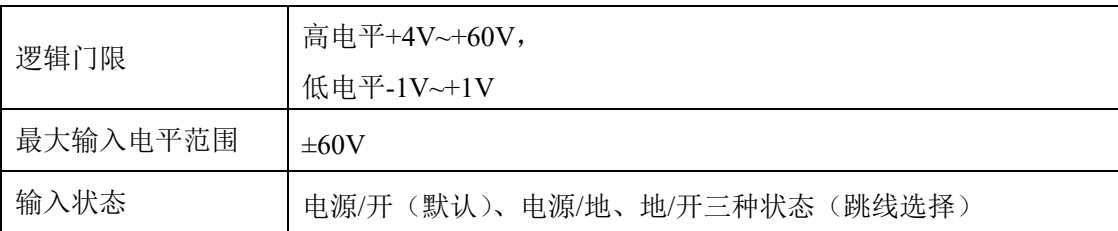

#### <span id="page-8-1"></span>2.3.3 离散量输出

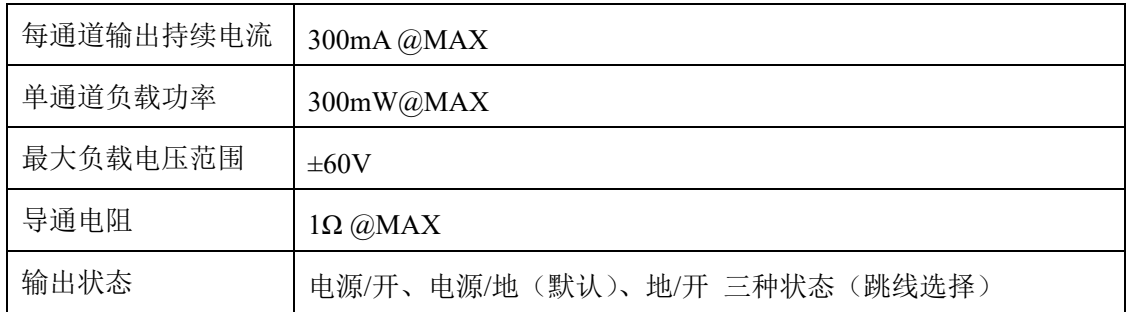

## <span id="page-8-2"></span>2.3.4 检测改变功能

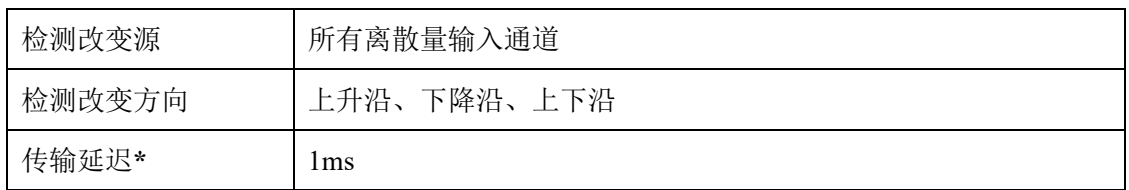

# 注:**\*** 传输延迟由计算机决定,取决于计算机硬件、操作系统、总线类型及任务调度。

## <span id="page-8-3"></span>2.3.5 看门狗功能

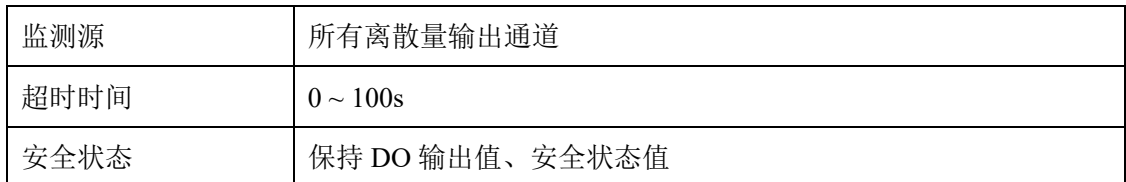

## <span id="page-8-4"></span>2.3.6 板卡功耗

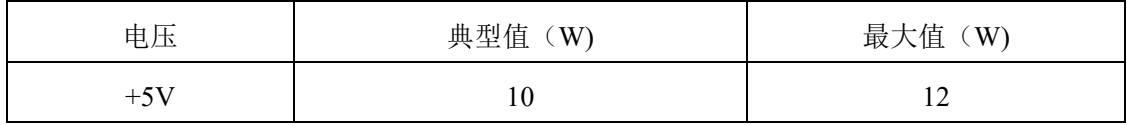

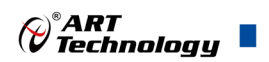

# <span id="page-9-0"></span>■ 3 设备特性

本章主要介绍 237X 相关的设备特性,主要包括板卡尺寸信息、主要元件布局图、接口定义, 为用户在使用 237X 过程中提供相关参考。

<span id="page-9-1"></span>3.1 产品外形图

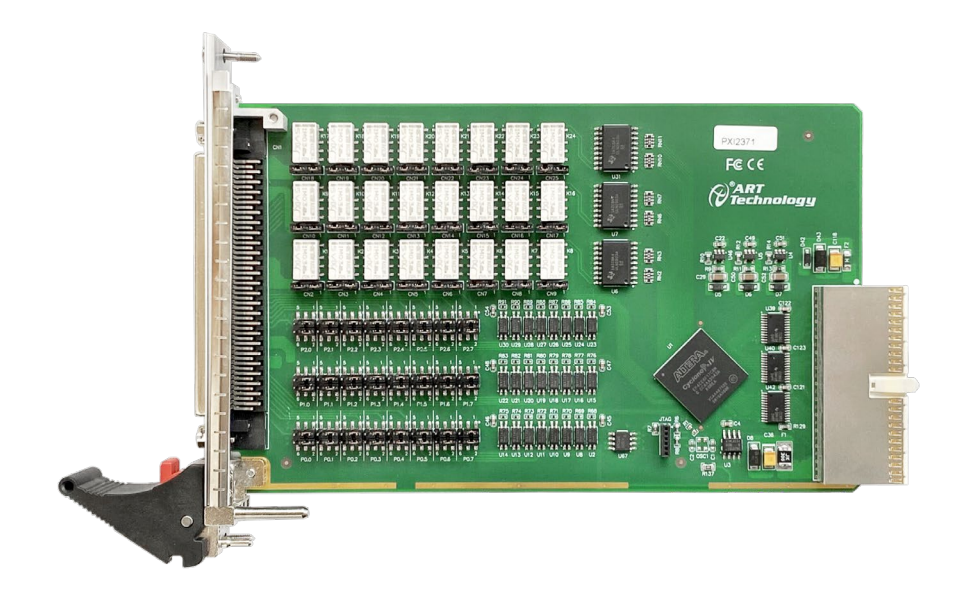

图 3-1-1 PXI2371 外形图

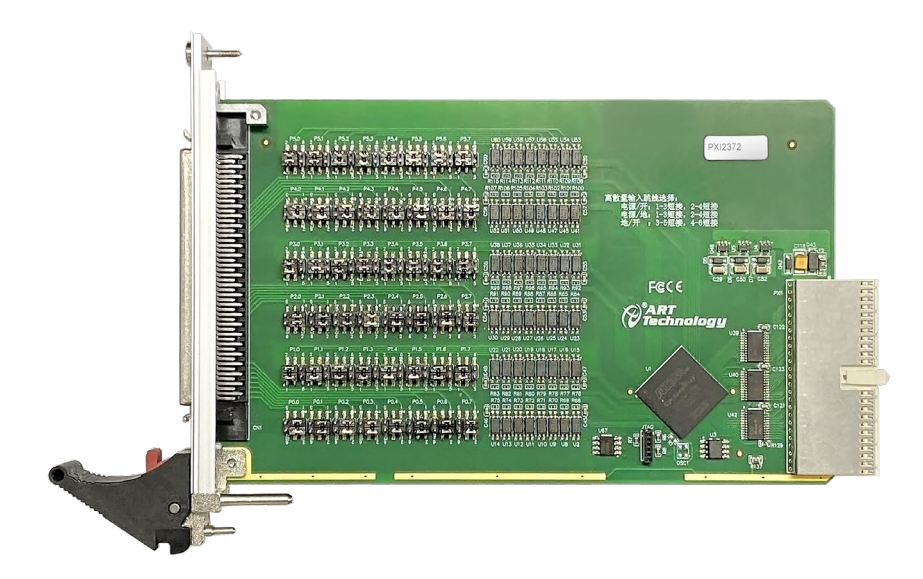

图 3-1-2 PXI2372 外形图

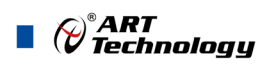

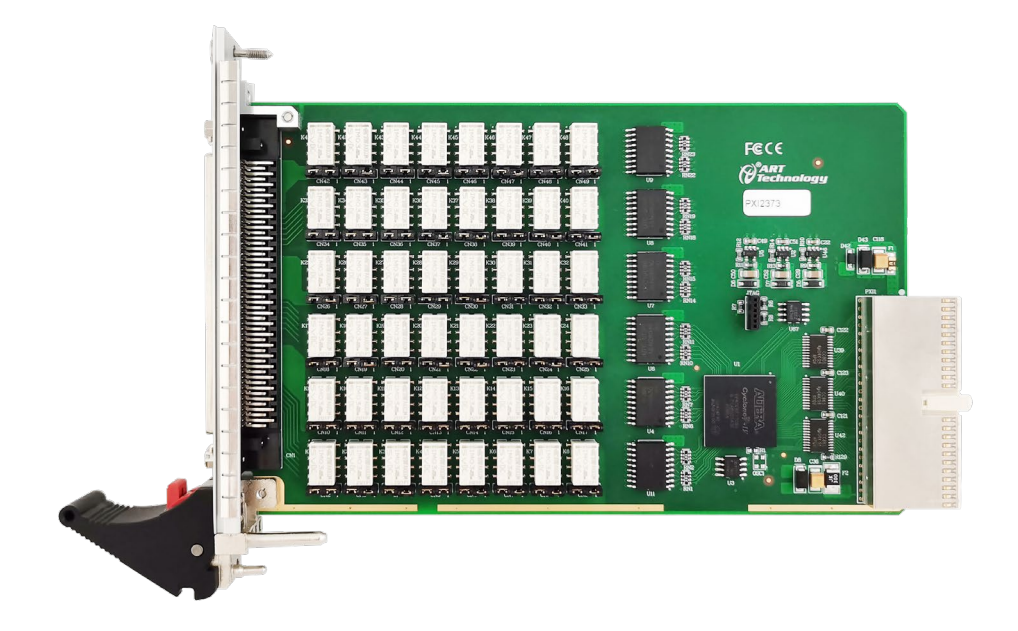

图 3-1-3 PXI2373 外形图

<span id="page-10-0"></span>3.2 板卡尺寸

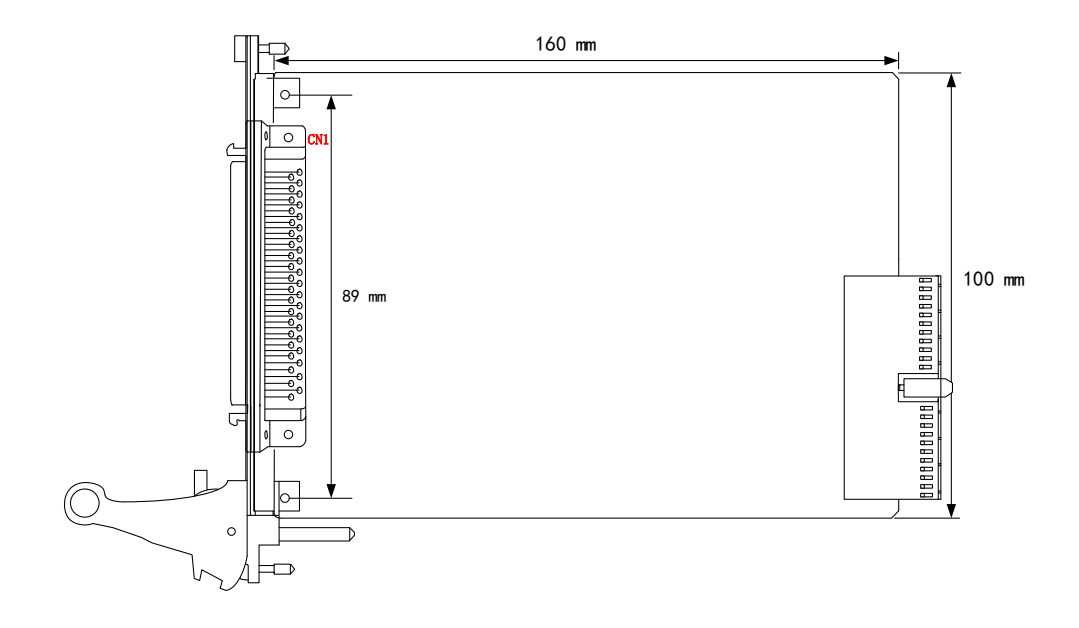

图 3-2-1 PXI237X 尺寸图

10

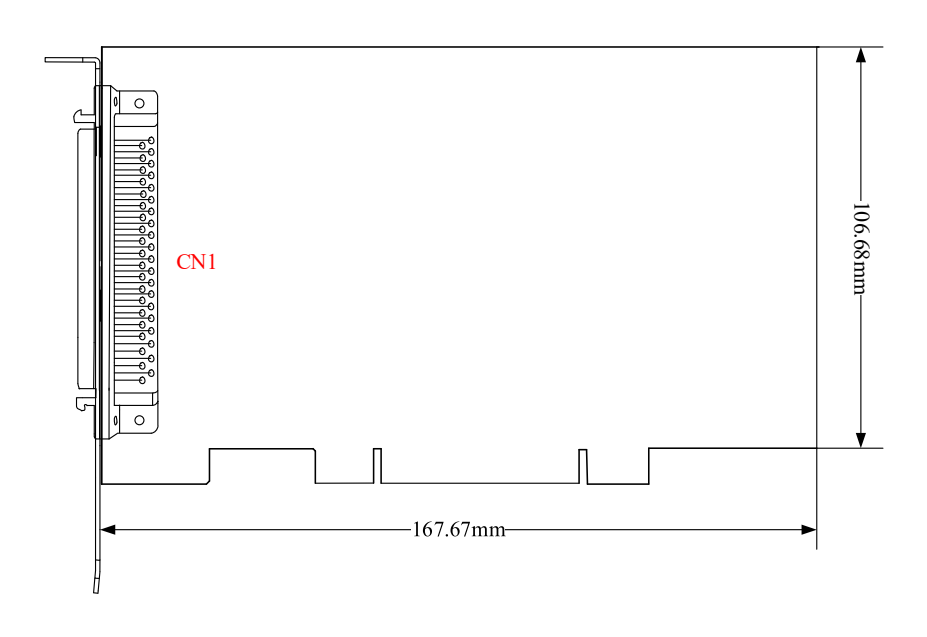

图 3-2-2 PCI237X 尺寸图

 $\bigotimes^{\!\! \circ}\hspace{-0.14cm}\textit{ART}$  Technology  $\blacksquare$ 

 $\sim$ 

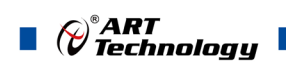

<span id="page-12-0"></span>3.3 接口定义

| NC        | 100<br>50 | NC                  |
|-----------|-----------|---------------------|
| <b>NC</b> | 99<br>49  | <b>NC</b>           |
| P5.GND    | 98<br>48  | P4.GND              |
| P5.GND    | 47<br>97  | P4.GND              |
| P5.GND    | 46<br>96  | P4.GND              |
| P5.GND    | 45<br>95  | P4.GND              |
| P5.VCC    | 94<br>44  | P4.VCC              |
| P5.VCC    | 43<br>93  | P4.VCC              |
| P5.VCC    | 42<br>92  | P4.VCC              |
| P5.VCC    | 41<br>91  | P4.VCC              |
| P5.7      | 90<br>40  | P4.7                |
| P5.6      | 89<br>39  | P4.6                |
| P5.5      | 88<br>38  | P4.5                |
| P5.4      | 87<br>37  | P4.4                |
| P5.3      | 86<br>36  | P4.3                |
| P5.2      | 85<br>35  | P4.2                |
| P5.1      | 34<br>84  | P4.1                |
| P5.0      | 83<br>33  | P4.0                |
| P3.GND    | 82<br>32  | P <sub>2.GND</sub>  |
| P3.GND    | 81<br>31  | P2.GND              |
| P3.GND    | 30<br>80  | P2.GND              |
| P3.GND    | 79<br>29  | P <sub>2.GND</sub>  |
| P3.VCC    | 78<br>28  | P <sub>2</sub> .VCC |
| P3.VCC    | 27<br>77  | P <sub>2</sub> .VCC |
| P3.VCC    | 76<br>26  | P <sub>2</sub> .VCC |
| P3.VCC    | 75<br>25  | P <sub>2</sub> .VCC |
| P3.7      | 74<br>24  | P2.7                |
| P3.6      | 73<br>23  | P2.6                |
| P3.5      | 22<br>72  | P2.5                |
| P3.4      | 71<br>21  | P2.4                |
| P3.3      | 70<br>20  | P2.3                |
| P3.2      | 19<br>69  | P2.2                |
| P3.1      | 68<br>18  | P2.1                |
| P3.0      | 67<br>17  | P2.0                |
| P1.GND    | 66<br>16  | PO.GND              |
| P1.GND    | 15<br>65  | PO.GND              |
| P1.GND    | 64<br>14  | PO.GND              |
| P1.GND    | 63<br>13  | PO.GND              |
| P1.VCC    | 62<br>12  | PO.VCC              |
| P1.VCC    | 61<br>11  | PO.VCC              |
| P1.VCC    | 10<br>60  | PO.VCC              |
| P1.VCC    | 59<br>9   | PO.VCC              |
| P1.7      | 58<br>8   | P0.7                |
| P1.6      | 57<br>7   | P0.6                |
| P1.5      | 56<br>6   | P0.5                |
| P1.4      | 55<br>5   | P0.4                |
| P1.3      | 54<br>4   | P0.3                |
| P1.2      | 53<br>3   | P0.2                |
| P1.1      | 52<br>2   | P0.1                |
| P1.0      | 51<br>1   | P0.0                |
|           |           |                     |

图 3-3-1 2371 、2372、2373 接口定义

12

 $\bigotimes^{\!\! \circ}\hspace{-1mm} \textit{ART} \hspace{-1mm}$  Technology  $\blacksquare$ 

#### 表 3-3-1:2371 的管脚功能概述

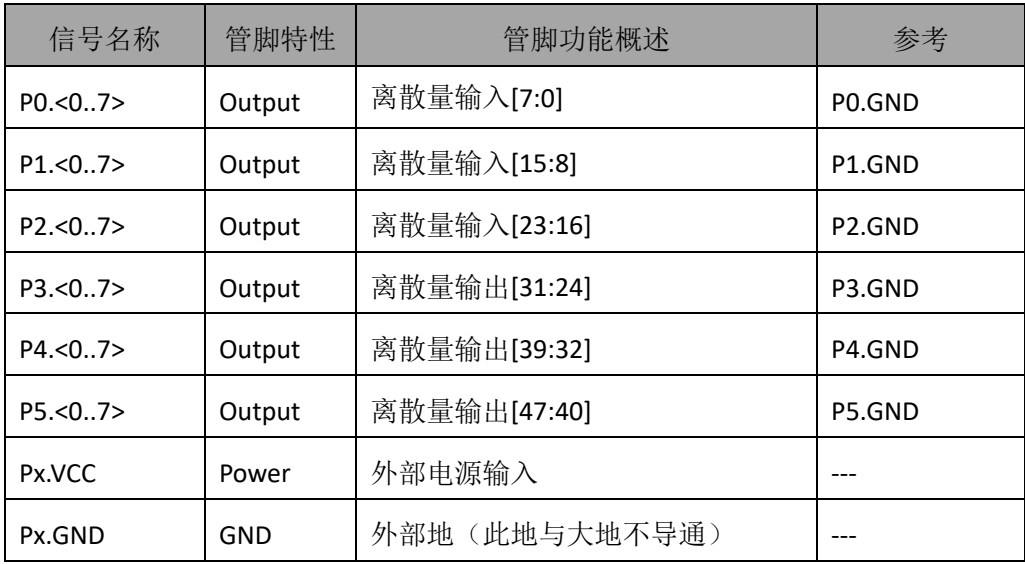

表 3-3-2:2372 的管脚功能概述

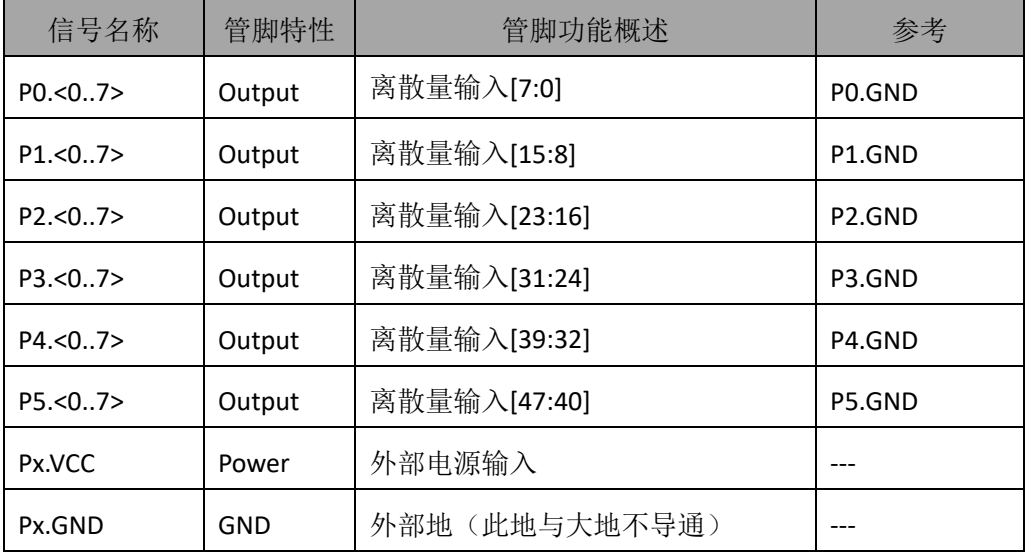

表 3-3-3:2373 的管脚功能概述

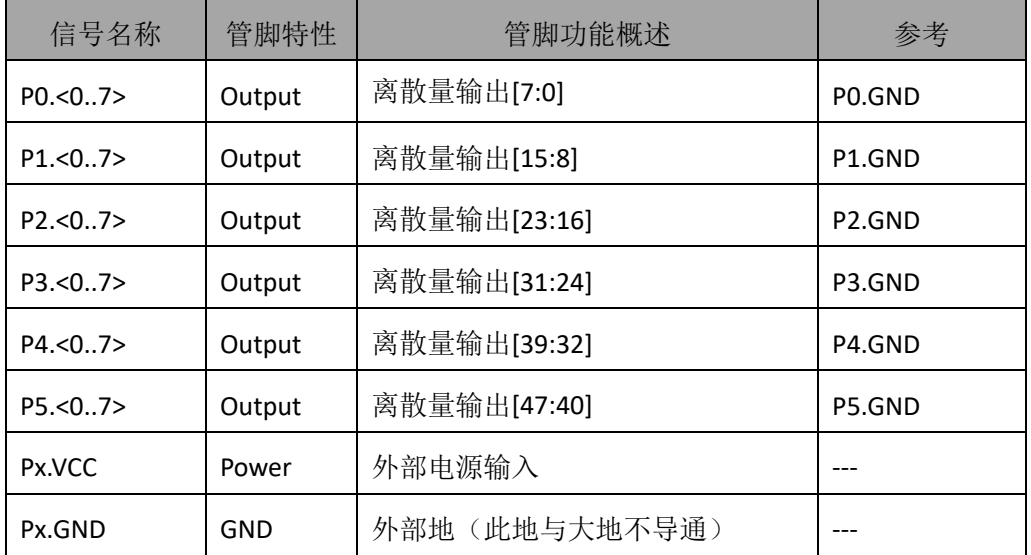

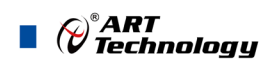

# <span id="page-14-0"></span>4 离散量输入输出功能

本章主要介绍 237X 离散量输出原理,为用户在使用 237X 过程中提供相关参考。

# <span id="page-14-1"></span>4.1 输入原理及接线方法

#### <span id="page-14-2"></span>4.1.1 输入状态跳线选择

237X每通道输入可通过跳线设置实现电源/开、电源/地、地/开 三种状态选择,对应逻辑关系及 跳线器设置详见下述表格。

表4.1.1 输入状态跳线选择

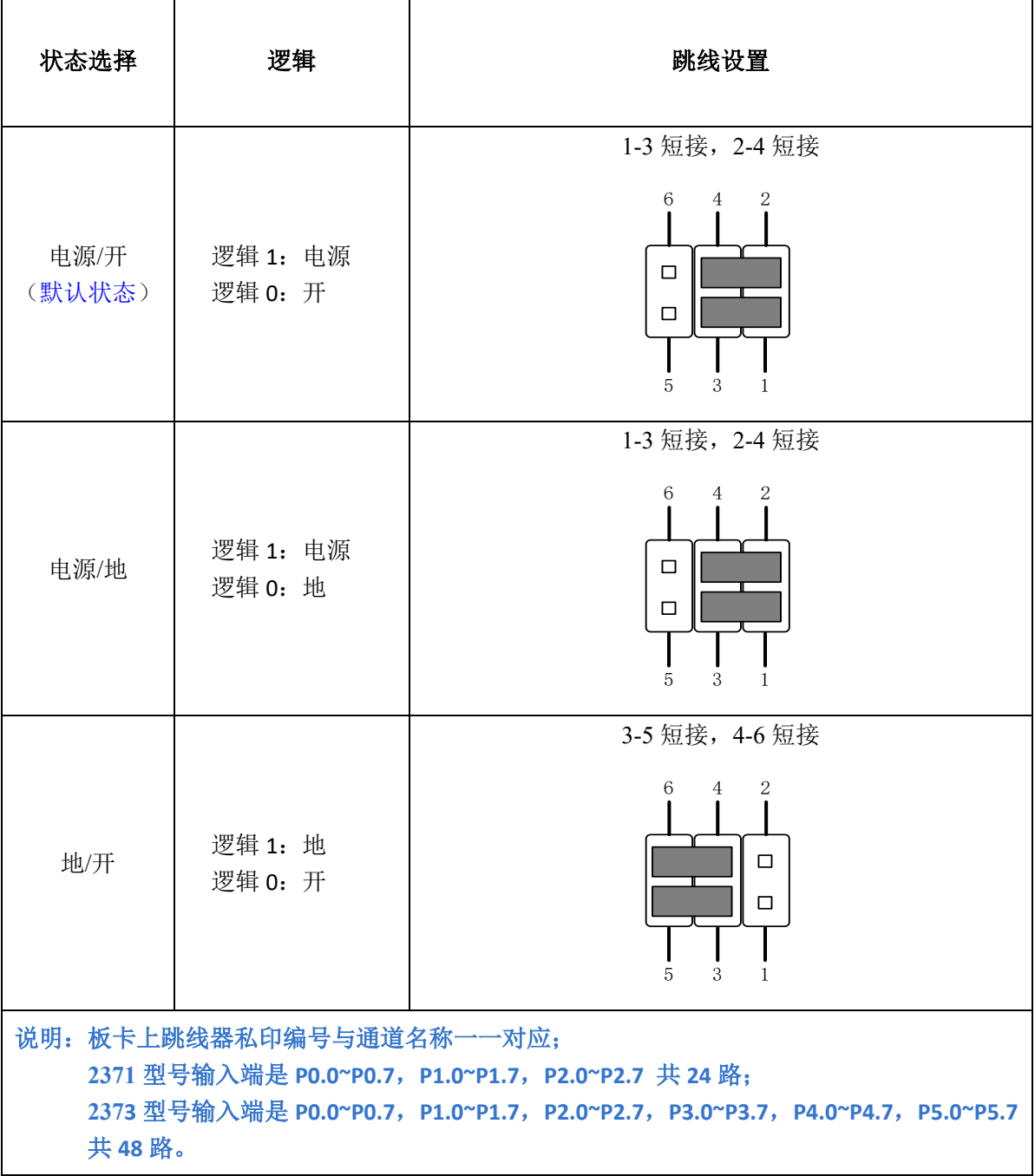

14

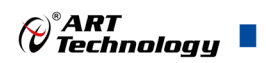

#### <span id="page-15-0"></span>4.1.2 输入接线示意图

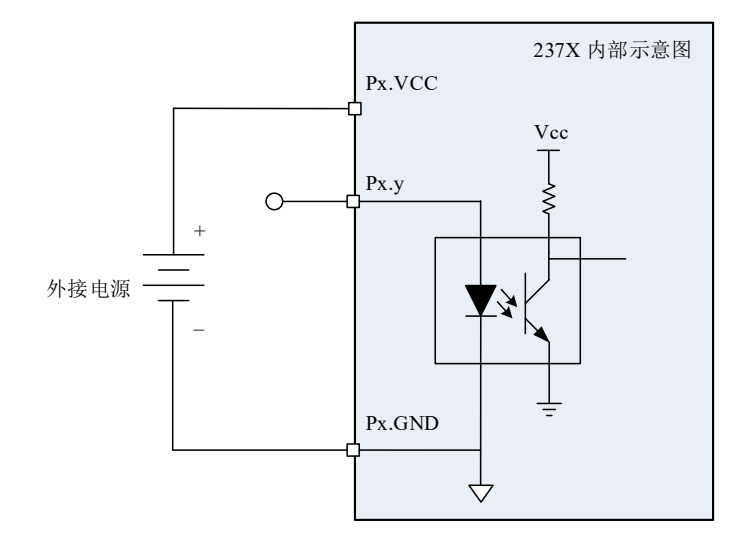

图 4-1-1 离散量输入(电源/开、电源/地)接线示意图

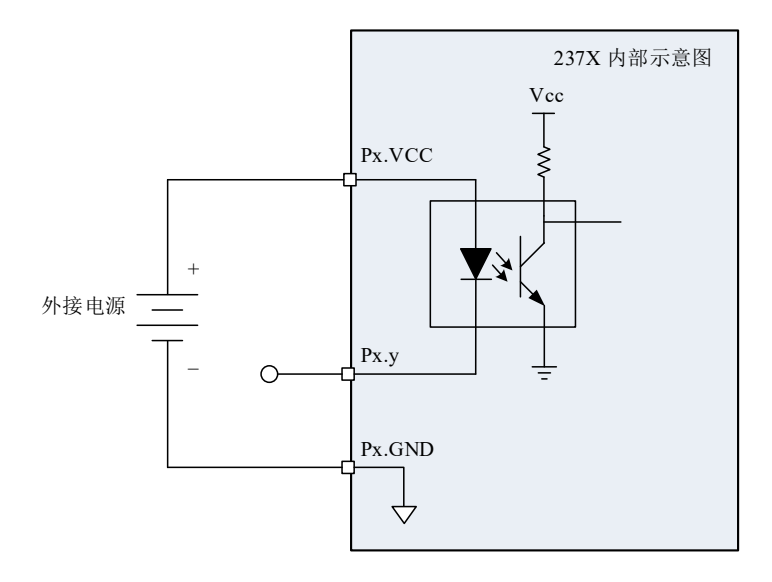

图 4-1-2 离散量输入(地/开)接线示意图

注意,离散量输入端口(**Px.y**)与外部电源输入端(**Px.VCC**)、地端(**Px.GND**)必须对应, E 详情请参考《**3.3** 章节连接器定义管脚功能概述》。 例如:**P0.0** 端口的外部电源、地端必须是 **P0.VCC**、**P0.GND**, **P3.0** 端口的外部电源、地端必须是 **P3.VCC**、**P3.GND**。

## <span id="page-15-1"></span>4.2 数字滤波

数字滤波可消除输入数据的毛刺。使用检测改变时,滤波还可减少要检测更改的次数和过程。 用户可配置数字输入通道在前端进行数字滤波,还可通过编程控制滤波的滤波间隔。滤波可阻 止宽度小于指定滤波间隔相等的脉冲,通过宽度大于指定间隔的脉冲,如图 4-2-1。

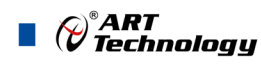

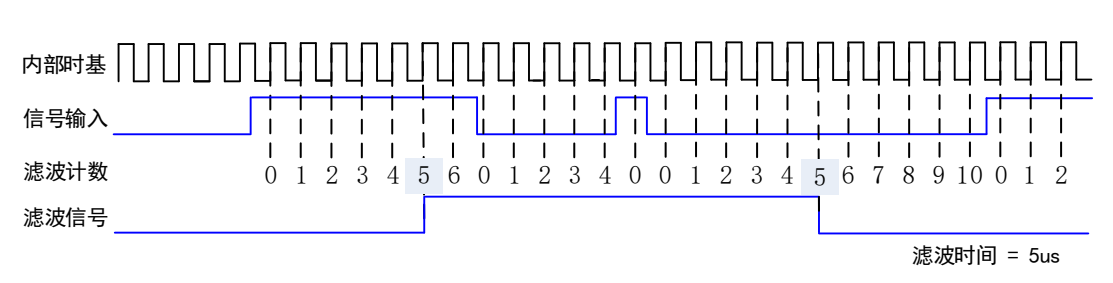

图 4-2-1 数字滤波示例

## <span id="page-16-0"></span>4.3 检测改变

检测改变为设备可监视选定输入线或所有输入线上的更改,还可监视上升沿和下降沿。发生输 入更改时,237X 设备生成中断,使驱动程序通知软件。通过回调软件接口函数,可查询到中断响应 时刻,所有 DI 的状态及对应中断发生的通道号。

溢出状态:应用程序不能及时响应驱动层中断时,就会导致软件溢出;驱动层不能及时读取硬 件中断, 就会导致硬件溢出。

最大速率由软件的响应时间确定,不同的系统具有不同的最大速率。 过度使用检测更改可影响系统的性能。通过数字滤波设置可最小化减小输入线噪声的影响。

<span id="page-16-1"></span>4.4 输出原理及接线方法

#### <span id="page-16-2"></span>4.4.1 输出状态跳线选择

 $16$ 

237X每通道输出可通过跳线设置实现电源/开、电源/地(默认)、地/开三种输出状态选择,输 出逻辑关系及跳线器设置见表4-4-1,跳线位置与输出通道的对应关系见表4-4-2、表4-4-3。

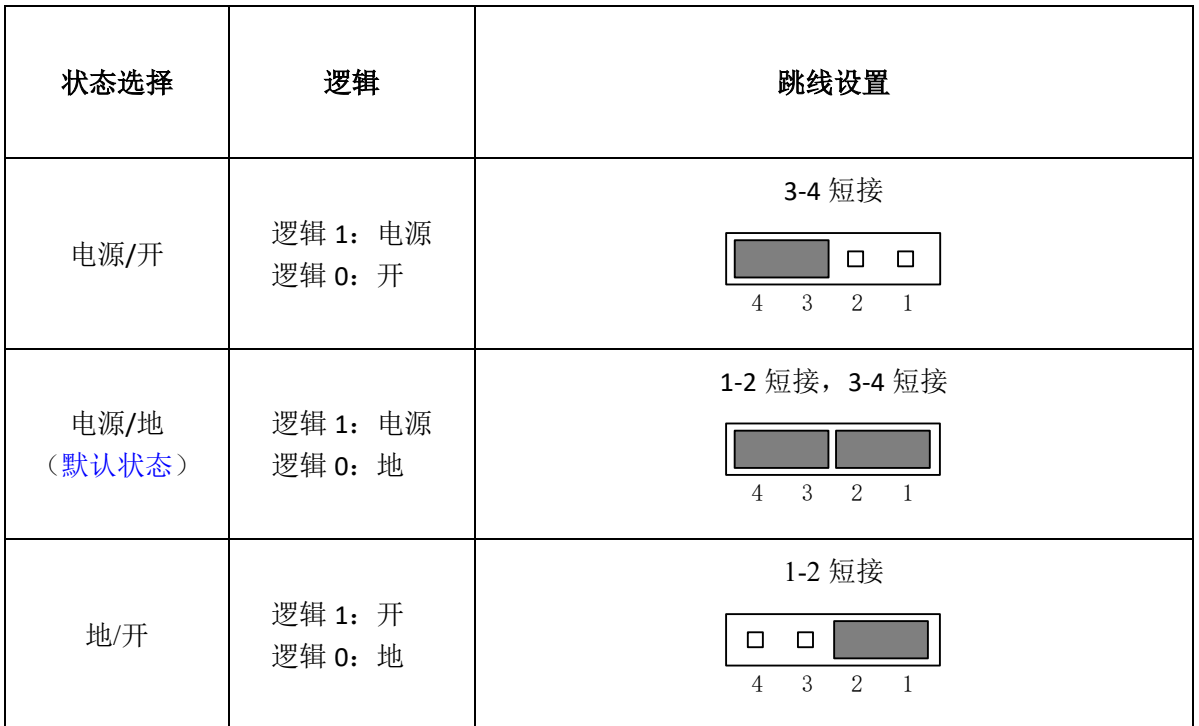

表4-4-1 输出状态跳线选择

跳线设置:以PXI2373离散量输出P0.0通道的CN2跳线为例,其他跳线设置与CN2跳线相同。

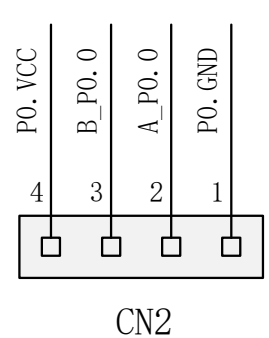

#### 表4-4-2 PCI2371、PXI2371型号跳线位置与输出通道的对应关系

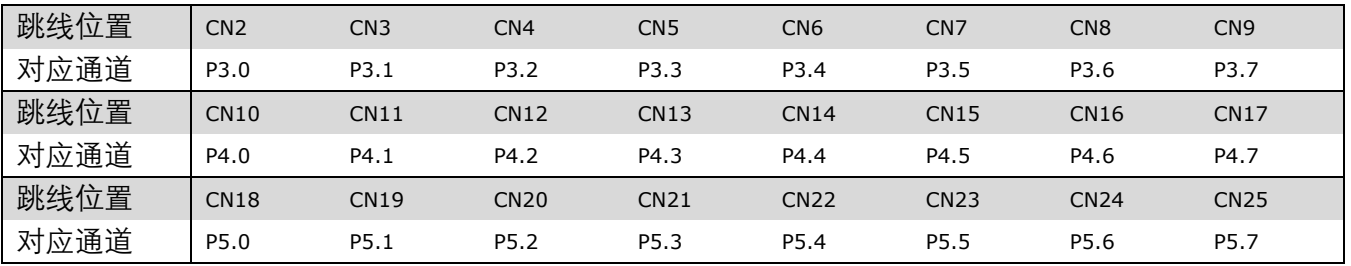

表4-4-3 PCI2373、PXI2373型号跳线位置与输出通道的对应关系

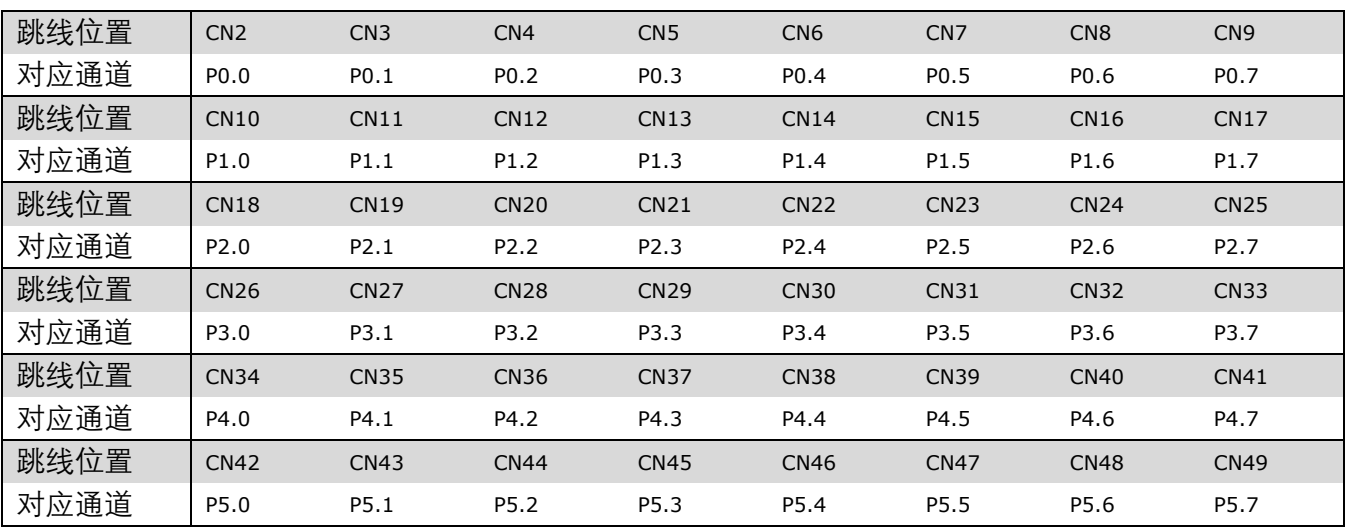

#### <span id="page-17-0"></span>4.4.2 输出接线示意图

离散量输出板卡主要用于对电源或地的输出控制,用户端输入符合板卡切换要求的电源和地。 通过跳线,FPGA对继电器进行操作,实现三种输出状态的切换。

17

 $\bigotimes^{\!\! s}\!\!{\textbf{ART}}$  Technology  $\blacksquare$ 

输出原理及接线如图 4-4-1:

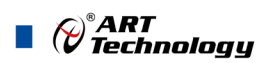

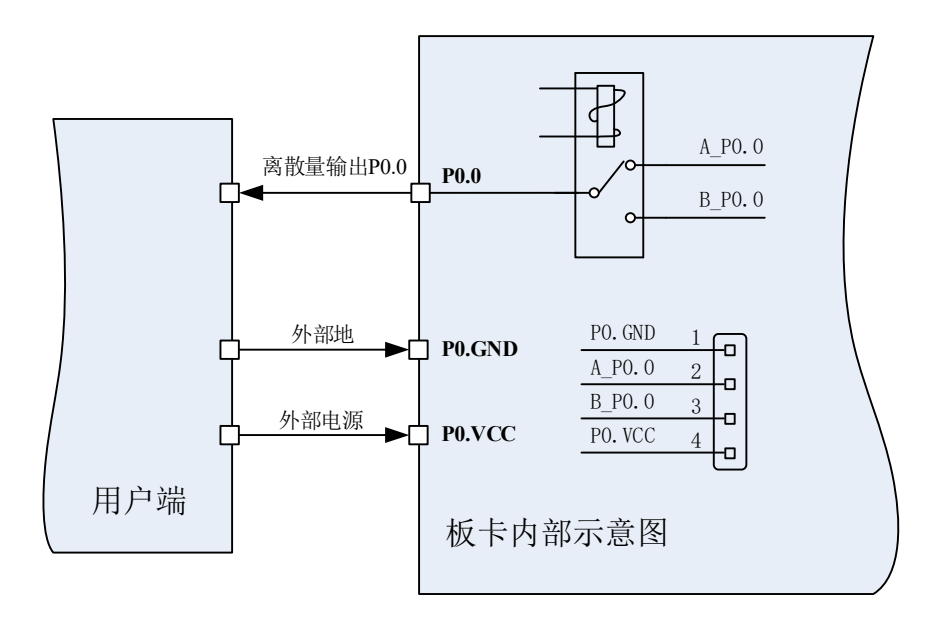

图 4-4-1 输出原理及接线图

对于用户在进行相应的输出状态切换前,需要外接电源,同时将跳线帽置于所选用的输出状态, 通过软件的控制使继电器动作,进而切换输出状态。

## <span id="page-18-0"></span>4.5 看门狗定时器

18

看门狗定时器功能可通过软件配置,用于监测并处理突发事件,例如:软件错误、系统崩溃或 其它导致设备与应用程序终断通信的事件,然后进入安全状态的输出。

启用看门狗定时器后,如设备未在看门狗定时器的指定时间内收到看门狗重置软件命令,输出 将为安全状态,直至应用程序取消看门狗定时器、重置设备、重启计算机。看门狗定时器到期后, 设备将忽略写入操作,直至取消看门狗。

通过设置看门狗定时器超时周期,可指定看门狗定时器到期的时间。

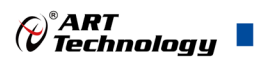

<span id="page-19-0"></span>■ 5 产品保修

<span id="page-19-1"></span>5.1 保修

产品自出厂之日起,两年内用户凡遵守运输、贮存和使用规则,而质量低于产品标准者公司免 费修理。

# <span id="page-19-2"></span>5.2 技术支持与服务

如果您认为您的产品出现故障,请遵循以下步骤:

- 1)、描述问题现象。
- 2)、收集所遇问题的信息。

 如:硬件版本号、软件安装包版本号、用户手册版本号、物理连接、软件界面设置、操 作系统、电脑屏幕上不正常信息、其他信息等。

硬件版本号: 板卡上的版本号, 如 D2223710-00。

软件安装包版本号:安装软件时出现的版本号或在 DMC 界面查询。

用户手册版本号:在用户手册中关于本手册中查找,如 V6.00.00

- 3)、打电话给您的供货商,描述故障问题。
- 4)、如果您的产品被诊断为发生故障,我们会尽快为您解决。

#### <span id="page-19-3"></span>5.3 返修注意事项

在公司售出的产品包装中,用户将会找到该产品和这本说明书,同时还有产品质保卡。产品质 保卡请用户务必妥善保存,当该产品出现问题需要维修时,请用户将产品质保卡、用户问题描述单 同产品一起寄回本公司,以便我们尽快的为您解决问题。

# 阿尔泰科技

服务热线: 400-860-3335 网址: www.art-control.com